Middle-East Journal of Scientific Research 25 (5): 902-911, 2017 ISSN 1990-9233 © IDOSI Publications, 2017 DOI: 10.5829/idosi.mejsr.2017.902.911

# **Data Verification and Validation Process in the Management System Development**

<sup>1</sup>K. Thiruthanigesan and <sup>2</sup>N. Thiruchchelvan

University College of Jaffna, University of Vocational Technology, Sri Lanka <sup>1</sup> University College of Anuradhapura, University of Vocational Technology, Sri Lanka <sup>2</sup>

**Abstract:** Data validation and verification are vital components for newly developing data management systems. Since, a research study was carried out with an objective; to find out the important validation and verification methods for the management system development. Different validation and verification methods were tested using newly developed systems of Jaffna Public Library Management System and Jaffna; College of Technology Management System. Results revealed, empty field validation, numeric field validation, text field validation, email address validation, range validation and compare validation were found as most important validation and verification methods than other methods.

**Key words:** Data Verification and Validation  $\cdot$  Library Management System (LMS)  $\cdot$  College of Technology Management System (COTMS)

Verification and validation are very important in the [3]. software development process. It is helpful to avoid The software industry carried out so many projects duplicate and wrong data entry to the data basis. Usually, relevant to management system like college management software systems were implemented to maintain the system, super market management system and hospital organization, shops and company to schedule the job in management system. These management related systems an easier manner. In a software testing process, were implemented web based and the windows based. verification and validation identify important errors or Such applications are playing major roles in the business flaws which categorized based on the severity level in the industry, but in this application data, validation part is application that must be fixed [1]. very important, so many data validation methods are

and validation is "are we building the right product?" [2]. elaborates the need of the basic validations for the system Upadhyay, (2012) mentions that role of verifying and development with the proper database. The most validating for each product must be determined by a important validation methods were identified by using project-by-project basis. This determination will be Automated Certificate Issuing and Students' influenced by the criticality of the product, its constraints Management System for College of Technology, Jaffna: and its complexity. In general, the objective of the Sri Lanka[4] and Secured Library Management System verifying and validating function is to insure that the (LMS) for Public Library of Jaffna, Sri Lanka [5]. product satisfies the user needs. Thus, everything in the product's requirements and specifications must be the **MATERIALS AND METHODS** target of some verifying and validating activity. In order to limit the scope of this module, however, the verifying Validation methods were applied in two different and validating approaches described, will concentrate on ways. One was validating data into database level [6] and the functional and performance portions of the the other one was validating data into application level requirements and specifications with respect to safety, using codings [7]. But validating data into application

**INTRODUCTION** portability, usability, maintainability, serviceability, security, etc., although very important for many systems

Verification is "are we building the product right?" carried out by the developers. In this case, study

**Corresponding Author:** K. Thiruthanigesan, University College of Jaffna, University of Vocational Technology, Sri Lanka.

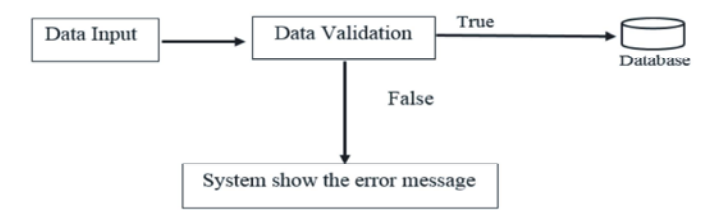

Fig. 1: Basic concept of data validation

level is a highly recommended way [6, 7]. Duplication was validation, field validation and property validation [9, 10]. easily avoided and the error messages were easily These data validation methods were very important to generated by using codes. The information system life develop a software, but mainly management systems cycle e's major integral component was validation and focus on following validations such as Empty field acceptance testing. The acceptability of the system in validation, numeric field validation, text field validation, meeting users' requirements and performance criteria was email address validation, range validation and compare validated [3]. validation.

Figure 1 showed the process of the data from the user to the database. The validity of the data should be checked by the system when the data was entered into a database using the relevant system. If the data is correct, then the only system will allow the data into the database. There are so many validation methods available such as required field validation, range validation, compare validation, regular expression validation, custom

Table 1: Summarise the validations methods

| Data Type     | Validation               |
|---------------|--------------------------|
| Varchar       | Text field validation    |
| Integer       | Numeric field validation |
| Varchar       | Email field validation   |
| Date          | Range validation         |
| All data type | Empty field validation   |
|               |                          |

Coding which is shown below were used to develop the text field validation using the C#.net

```
private void textBox1_KeyPress(object sender, KeyPressEventArgs e)
```

```
{
try
{
```
if (Char.IsNumber(e.KeyChar) || Char.IsSymbol(e.KeyChar) || Char.IsPunctuation(e.KeyChar) && e.KeyChar != ' ') {

```
e. Handled = true;
         MessageBox.Show("Enter only Characters.", "Alert!");
         }
         if (e.KeyChar = ''&& (sender as TextBox).Text.IndexOf('') > -1)
         {
         e. Handled = true:
         MessageBox.Show("Enter Space only one time. ", "Alert!");
         }
    }
catch
    {
 MessageBox.Show("Error"); 
         }
    }
```
This coding was used to develop the numeric field validation in the C#.net private void textBox1\_KeyPress(object sender, KeyPressEventArgs e)

{

try

```
Middle-East J. Sci. Res., 25 (5): 902-911, 2017
         {
         if (!(char.IsDigit(e.KeyChar) || char.IsControl(e.KeyChar) || char.IsPunctuation(e.KeyChar)))
         {
         e. Handled = true;
         MessageBox.Show("Enter only Numeric and decimal point.", "Alert!");
    }
}
catch { MessageBox.Show("Error"); }
```

```
 }
```
Below mentioned coding was used to develop the numeric range validation in the C#.net

```
privatevoid txtMrk1_Leave(object sender, EventArgs e)
    {
    try
    {
    int m;
    m = (Convert.Tolnt32(txtMrk1.Text));if (m >= 0 && m <= 100)
    {
    if (m >= 40)
    \left\{ \right\}txtGrd1.Text = "Pass":}
    else {
    txtGrd1.Text = "Fail";
    }
    }
    else {
    MessageBox.Show("Invaild Marks. Please enter correct Marks");
    txtMrk1.Text = "";txtGrd1.Text = "";}
    }
    catch
    {
    txtGrd1.Text = "";}
    }
Under mentioned coding was used to develop the email validation in the C#.net 
    private void textBox1_Leave(object sender, EventArgs e)
         {
         System.Text.RegularExpressions.Regex rEMail = new System.Text.RegularExpressions.Regex(@"^[a-zA-Z][\w\.-
]{2,28}[a-zA-Z0-9]@[a-zA-Z0-9][\w\.-]*[a-zA-Z0-9]\.[a-zA-Z][a-zA-Z\.]*[a-zA-Z]$");
         if (textBox1.Text.Length > 0)
```
{ if (!rEMail.IsMatch(textBox1.Text)) {

MessageBox.Show("invalid E-Mail. Eg:-'someone@example.com'.", "Error", MessageBoxButtons.OK, MessageBoxIcon.Error);

```
textBox1.Text = "";
         }
    }
 }
The empty field validation in the C#.net was developed by using below coding.
    privatevoid piclogin_Click(object sender, EventArgs e)
    {
    try
    {
    if (txtuser.Text == ""&& txtpasswd.Text == "")
    {
    MessageBox.Show("Please Enter the User Name & Password.","Alert!");
    }
    elseif (txtuser.Text == "")
    {
    MessageBox.Show("Please Enter the User Name.","Alert!");
    }
    elseif (txtpasswd.Text == "")
    {
    MessageBox.Show("Please Enter the Password.", "Alert!");
    }
    }
    }
```
# **RESULTS AND DISCUSSION**

Validation and verification were most important to maintain the proper database [10] (Martín, E. and G. Ballard. 2010). Here by using COTMS and LMS identified the most important validation methods needed to improve the database management system.

Usually, the management system login form was very important for the security of the entire system. This form contained so many validations such as empty field, range validation and compare validation. Login page comprised text box for user ID, password & button for login, Fig. 2: Empty field validation alert message for username cancellation. The user had access to the account only if the correct user id and password are given.

When both of details were not given, the message was appeared as "Alert-please enter the user name" as mentioned in the (Figure 2). If the user entered user ID and not the password, the message was appeared as "Alert-please enter the password" as mentioned in the (Figure 3). This two types of alert messages were generated from the empty field validation. The message conveyed that the field was empty, the user wants to enter some data. Fig. 3: Empty field validation alert message for password

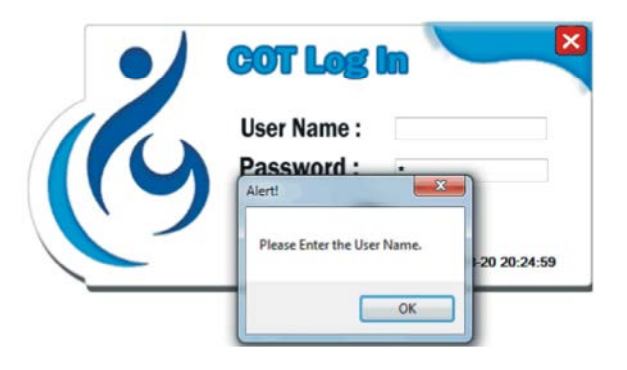

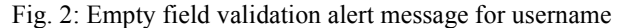

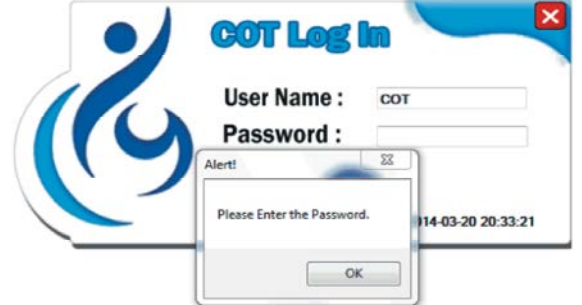

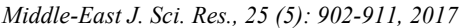

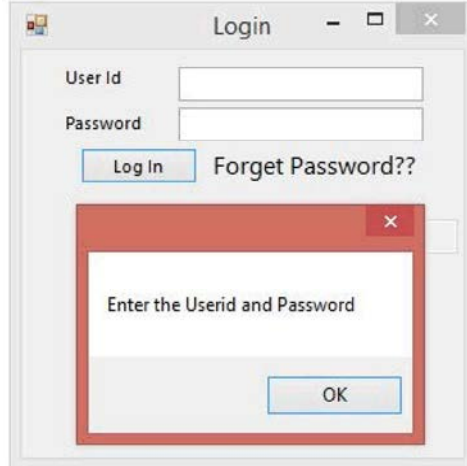

Fig. 4: Empty field validation alert message for user ID Fig. 7: Alert message for invalid ID and password

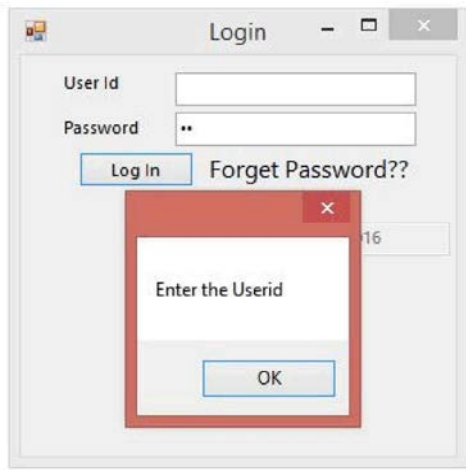

Fig. 5: Empty field validation alert message for user ID In the secured library management system for Jaffna

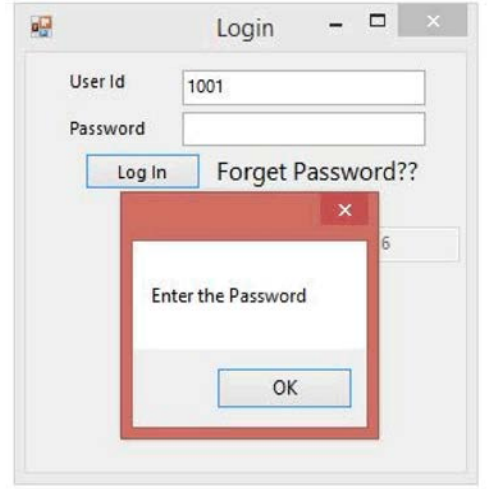

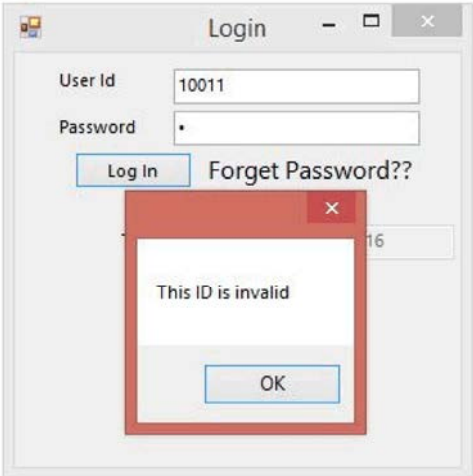

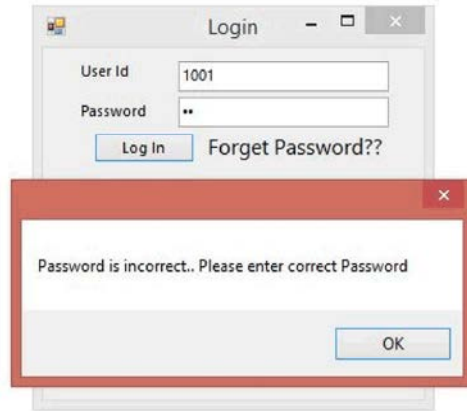

Fig. 8: Alert message for incorrect password

Fig. 6: Empty field validation alert message for password Password is incorrect please enter the correct password." public library Login page user id, the password is given correctly, the user able to access the account. When user kept user name and password field both empty the system generate the message "Enter the user ID and password" as mentioned in the (Figure 4). If the user not given the user ID the message was generated as mentioned (Figure 5) "Enter the user ID". If the user entered user id and not entered the password the message was generated as mentioned (Figure 6) "Enter the password" to give the password detail. These messages were generated from the empty field validation. If the user id field was not empty, but the given details were incorrect the message was generated as mentioned in the (Figure 7) "Invalid user ID". Finally, if the username and password were kept empty and entered wrong values, a message was generated by the system as mentioned. (Figure 8)"

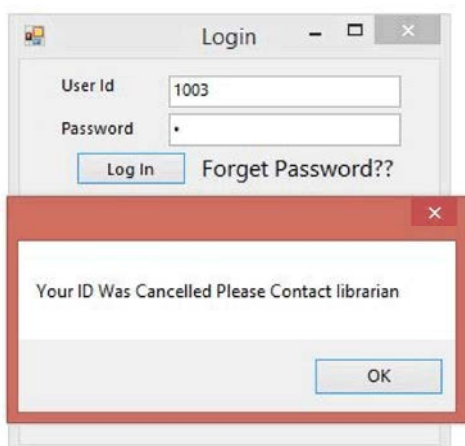

## *Middle-East J. Sci. Res., 25 (5): 902-911, 2017*

## Fig. 9: Alert message for ID cancelation

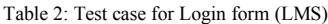

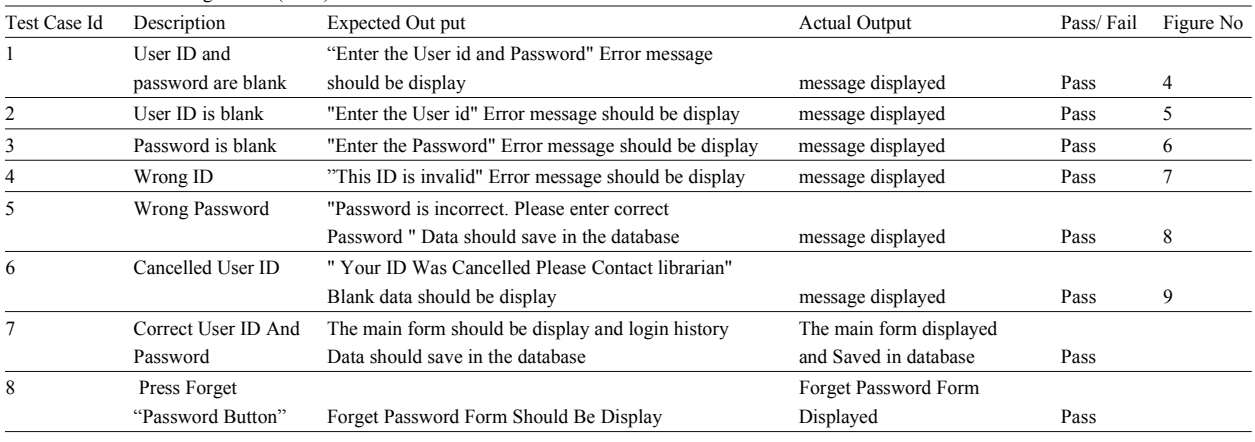

wrong passwords were entered more than five times, user accepting numeric and decimal point values in these ID was cancelled automatically and a message was fields, if the user tried to enter any alphabet characters the generated as mentioned below. (Figure 9) "Your ID was error message was appeared as "Enter only numeric and cancelled please contact the librarian ". decimal point values".

Table 2 reveals that the test case of the login form was tested by using black book testing techniques. The **Empty Field Validation:** Some of the fields were

**Text Field Validation:** This process was done in the as mentioned in the (Figure 14). (Figure 10) student full name field in the COTMS and it was done in the (Figure 11) LMS first name, last name and **Range Validation:** Figure 15 module was used to enter job fields. These fields were only accepting character marks in the marks sheet. While a marks sheet was values if the user entered any numeric values the error prepared, the type, of course, had to be selected. First, message was appeared as "Enter the only character". without selection, it did not allow enter into the other text

fields in the COTMS and it was done in the (Figure 13) automatically.

These messages came from the compare validation. If LMS mobile number field. These fields were only

accurate input and output were verified to give several mandatory and needed to be filled up. In such case, empty inputs to the system [11]. **field validation makes sure that user has not left any** mandatory fields empty and the error message appeared

**Numeric Field Validation:** This process was done in the able to select the courses. After selecting the course user (Figure 12) contact number, mobile number, index number able to enter the marks, then the grade was given boxes in figure 15. But after entering the Student ID user

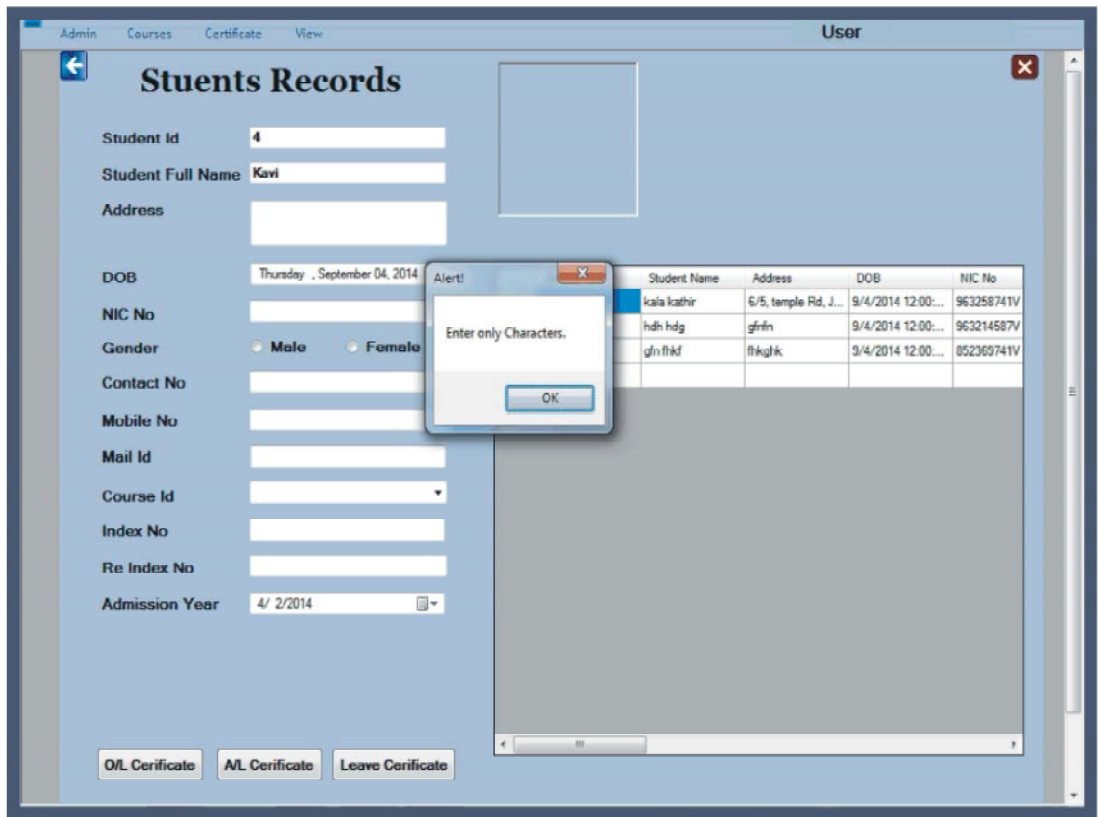

*Middle-East J. Sci. Res., 25 (5): 902-911, 2017*

Fig. 10: Text field validation alert message in COTMS

J.

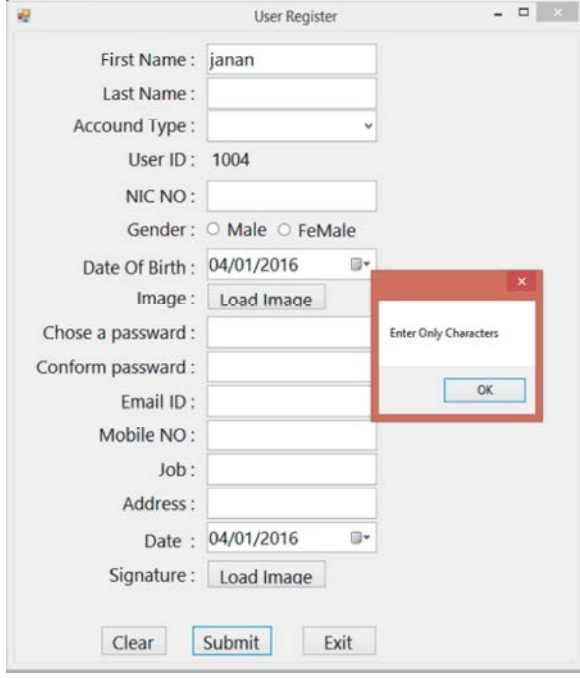

Fig. 11: Text field validation alert message in LMS

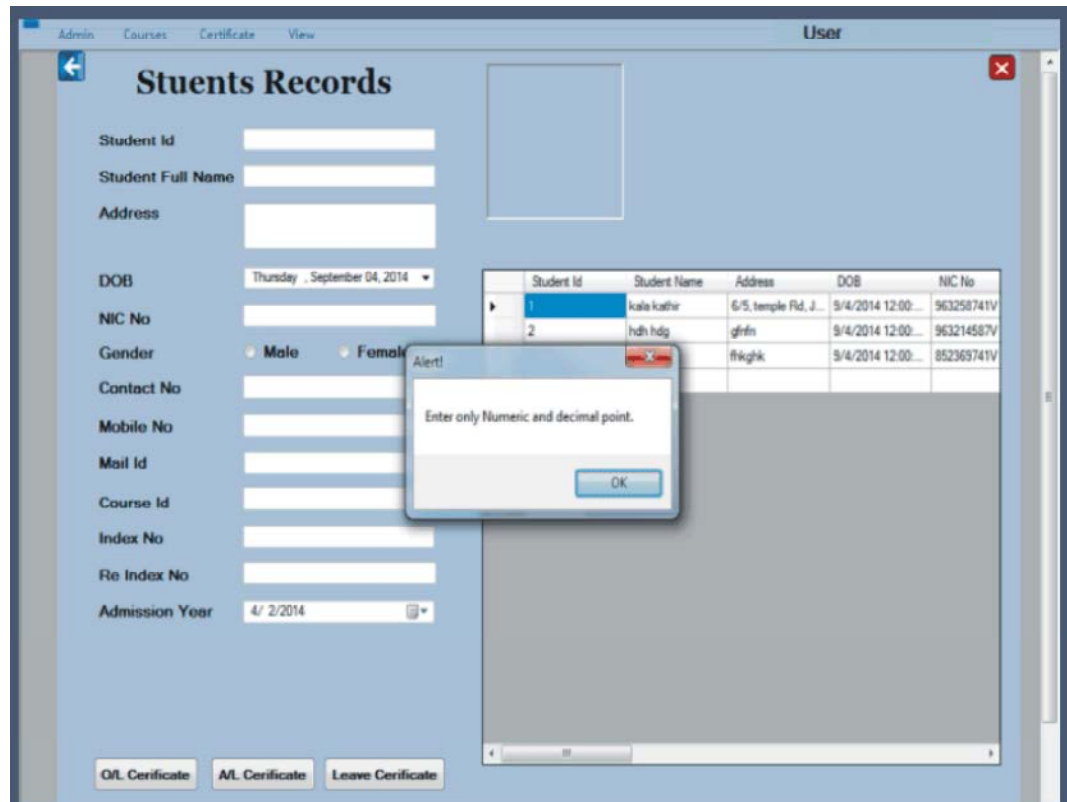

*Middle-East J. Sci. Res., 25 (5): 902-911, 2017*

Fig. 12: Numeric field validation alert message in COTMS

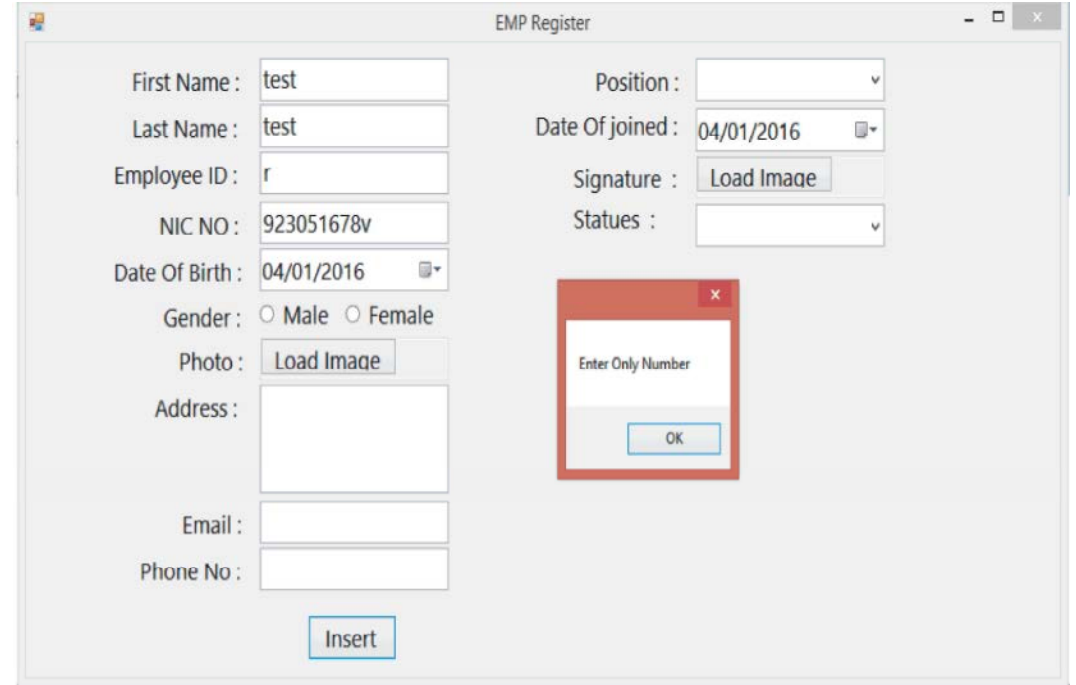

Fig. 13: Numeric field validation alert message in LMS

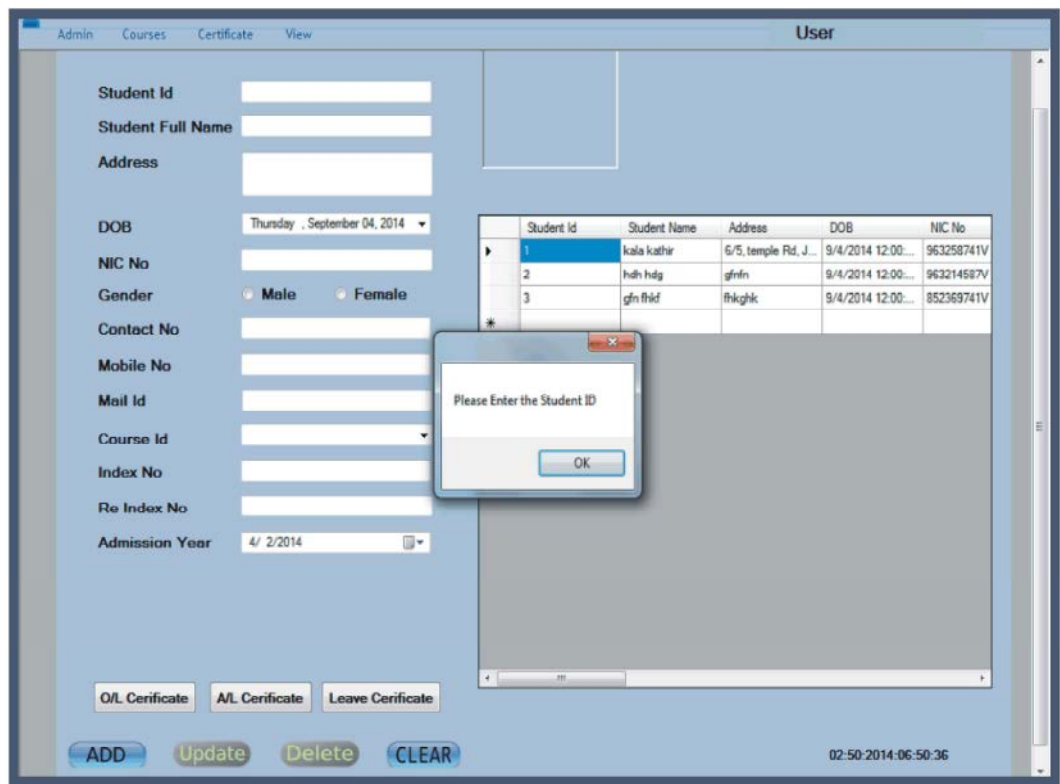

*Middle-East J. Sci. Res., 25 (5): 902-911, 2017*

Fig. 14: Empty field validation alert message

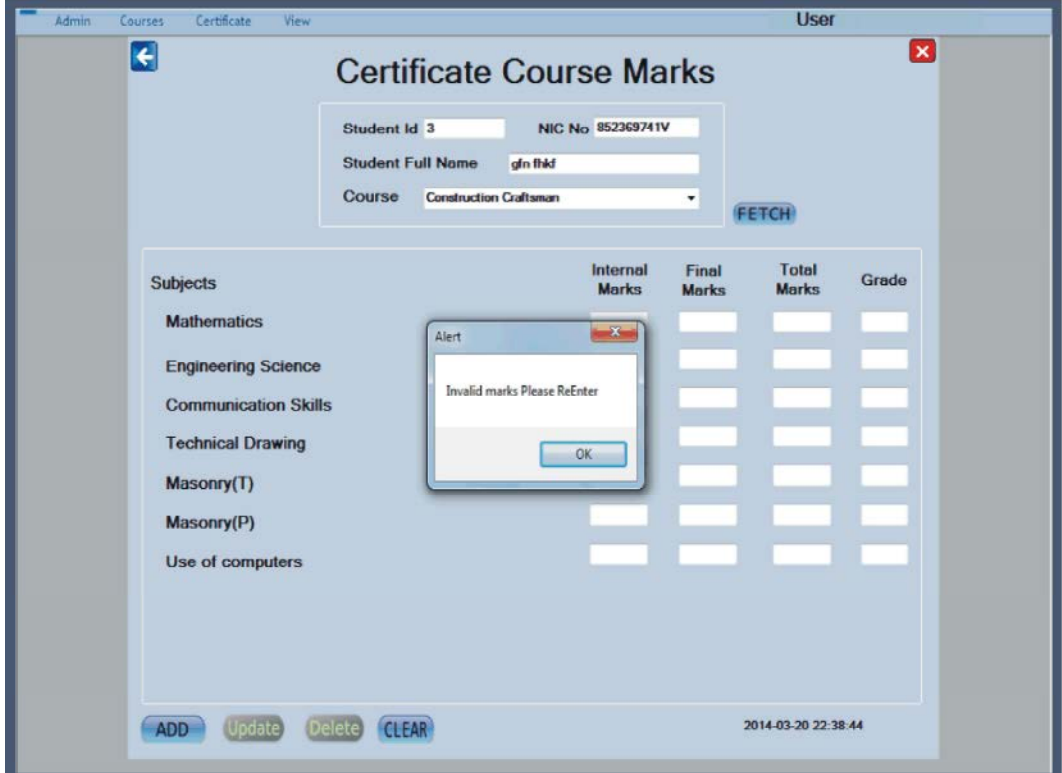

Fig. 15: Range field validation alert message

user entered any values, not in that range system Public Library of Jaffna, Sri Lanka. Middle-East generate the error message "Invalid marks". Journal of Scientific Research 24 (7): 2209-2215.

validation methods for the newly develop management 10/datavalidation (Access on 20.02.2016) systems are Empty field validation, numeric field 8. http://www.tutorialspoint.com/asp.net/asp.net vali validation, text field validation, email address validation, dators.htm (Access on 20.02.2016) range validation and compare validation than other 9. https://msdn.microsoft.com/en-us/library/dn440720 validations (v=pandp.60).aspx (Access on 20.02.2016)

- Wachovia Bank, Charlotte NC, pp: 141-30. aboutnabci/bestdatamanagementpractices.pdf
- 2. Boehm, B.W., 1981. Software engineering economics 11. Pahwa, P. and R. Miglani, 2015. Test Case Design
- 3. Upadhyay, P., 2012. The roles of Verification and 109(3): 18-22. Validation in System Development Life Cycle. IOSR Journal of Computer Engineering, 5(1): 17-20.
- 4. Thushyanthy, V., K. Thiruthanigesan, W.M.P.P. Wanninayake and N. Thiruchchelvan, 2016. Automated Certificate Issuing and Students' Management System for College of Technology, Jaffna, Sri Lanka. Middle-East Journal of Scientific Research, 24(7): 2204-2208.
- The marks validation was used in (Figure 15) all the 5. Balalojanan, V., Jeyaperatha, T., Thiruthanigesan, T., marks required fields to check that the user entered input Wanninayake, W, M, P, P., and N. Thiruchchelvan, value that falls between 0-100 range numeric values. If the 2016. Secured Library Management System (LMS) for
	- **CONCLUSION** here-in-the-application-should-data-validation-be-d 6. https://www.simple-talk.com/sql/learn-sql-server/w one-/ (Access on 20.02.2016)
	- We conclude from this study; mostly essential 7. http://www.petesqbsite.com/sections/express/issue
		-
		-
- **REFERENCES** Best Practices and Standards for Biodiversity Data 1. Bentley, J.E. and W. Bank, 2004. Software Testing American Bird Conservation Initiative Monitoring Fundamental Concepts Roles and Terminology*,* Subcommittee. Online at http://www.nabci-us.org/ 10. Martín, E. and G. Ballard, 2010. Data Management Applicable to Bird Monitoring Data. U.S. North
	- (Vol. 197). Englewood Cliffs (NJ), Prentice-hall, using Black Box Testing Techniques for Data Mart. pp: 193-197. International Journal of Computer Applications,